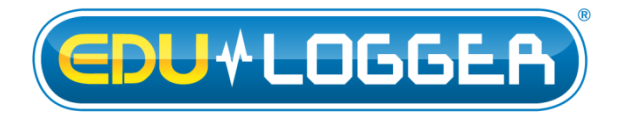

# **Edu-Logger Heart Rate and Pulse Logger Sensor Guide 900-208**

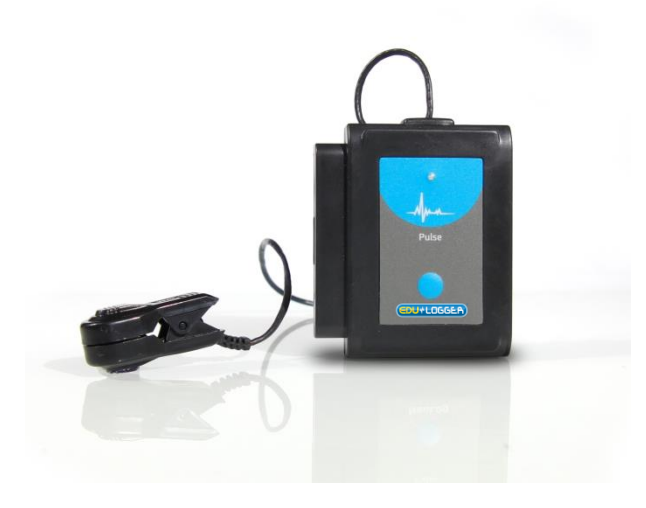

# **Edu-Logger heart rate and pulse logger sensor 900-208**

The Edu-Logger pulse sensor can be used for any science experiment which requires a human heart rate or pulse such as in the fields of Biology, Health Sciences, Physiology, Exercise Science, Psychophysiology, etc.

The sensor comes pre-calibrated so you can start experimentation right out of the box using this guide.

Heart rate can be measured in two ways with this sensor: in beats per minute or in analog arbitrary values to demonstrate the wave signal of a heartbeat showing the blood volume in the finger or earlobe.

Hundreds of possible experiments that can be performed with the 900-208 sensor are: physiological experimentation, relationship between heart rate and oxygen flow, blood volume, psychological experiments which utilize heart rates, lie detection, exercise experiments,  $VO<sub>2</sub>$  max experiments and metabolism.

The heart rate and pulse sensor has two possible units of measurement:

- Beats Per Minute (BPM): The amount of heart beats per minute
- Arbitrary analog units (Arb): An arbitrary unit meant to show wave functions.

# **Probe usage:**

The sensor consists of an infrared LED transmitter and a matched infrared phototransistor receiver (light detector).

### **For best results:**

- Wash hands before use.
- Clip sensor to the little finger (pinky) or earlobe.
- For better results, place the light detector (has white transparent cover) side of the clip on the pad of your finger, not the nail.
- Remain as still as possible until testing is complete.
- Nail polish can skew the results.
- Let signal stabilize before reading.

# **Quick start procedure:**

# *PC or Mac Computer*

### **Materials needed:**

- 900-208 Heart Rate and Pulse Sensor
- 900-213 USB Module
- USB to mini USB cable (included with the 900- 213 module)

Your heart rate and pulse sensor needs to be connected to a 900-213 module. The 900-213 module then connects to a computer via a USB to mini-USB cable. Please note that you cannot plug the heart rate and pulse sensor directly into the computer.

Resident PC software and browser based application can be downloaded for free at [www.edulab.com](http://www.edulab.com/) as well as a full software user guide.

**Note:** Make sure not to download and install both types of software they will conflict on the computer.

### **Procedure:**

- 1. Install the Edu-Logger software.
- 2. Connect the 900-213 module to the PC or Mac.
- 3. Connect the heart rate and pulse sensor to the 900-213 module (they directly plug together). Please note no calibration is required for this sensor.
- 4. Open the Edu-Logger software.
- 5. Once a heart rate and pulse sensor logo appears on the left side of the screen the probe has been automatically identified and you can begin experimentation.
- 6. If the heart rate and pulse sensor is not automatically identified, click the "Search for sensors" icon to find the sensor.
- 7. Click the "On-line experiment" button; this will open a graph below.
- 8. Click on the "Module setup" button located on the heart rate and pulse sensor icon in the module window to change the sensor's settings if need be.
- 9. Click on the "experiment set up" button to change the experiment settings if need be (experiment duration for example).
- 10. The heart rate and pulse sensor will give a live reading in the box to the left of the screen while plugged in.
- 11. To run an experiment and collect data click "Run experiment".
- 12. To end data collection early, click "Stop experiment".

# *Tablet, smart phone device*

### **Materials needed:**

- 900-208 Heart Rate and Pulse sensor
- 900-268 WiFi Module
- 900-215 Battery Module

Your heart rate and pulse sensor needs to be connected to a 900-268 module. The 900-268 module will create a closed Edu-Logger WiFi network which will stream the Edu-Logger data to the device of your choosing. Once your device is wirelessly connected to the Edu-Logger network you can run experiments and collect data through a browser of your choosing.

### **Procedure:**

- 1. Connect the heart rate and pulse sensor directly to the left side of a 900-268 module (no wires required).
- 2. Connect a 900-215 module to the right side of the 900-268 module.
- 3. Although not required, we recommend plugging the 900-215 to an outlet using a USB to mini USB charger (such as a typical cell phone charger). The 900-268 module will run for 15-75 minutes (depending on the sensor) without being plugged in.
- 4. The 900-268 can be powered directly using a mini to USB cord and plugging it into your computer or a wall charger. Please note this function is only available on 900-268 units with the USB icon on the cover.
- 5. For further 900-268 instructions or the 900-268 quick start guide please visit:[www.edulab.com](http://www.neulog.com/Download/SoftwareandApplication.aspx)
- 6. The 900-268 indicator lights will flash; take no action until the LED to the far left turns blue; this can take up to one minute.
- 7. Take your tablet or smart phone, go to the WiFi settings and select the Edu-Logger network which matches the 900-268 Module ID found on the back of the 900-268 device. (Edu-LoggerXXXX for example).
- 8. Give your device about 20 seconds to connect to the 900-268.
- 9. Once the device is connected, go to your browser and type the website **wifi201.com** into the URL bar, then wait for 30-60 seconds.
- 10. You will see a "Control mode" icon in the browser, click on this icon.
- 11. The browser will then load a new screen and begin to auto detect the sensor(s); this can take a minute. (You can stop the search when the sensor is found.)
- 12. If the browser does not auto detect the sensor(s), select "Search for sensors".
- 13. Once the sensor is found, you will see an icon on the left side of the screen for the heart rate and pulse sensor. The icon will display data in real time.
- 14. Click on the "Module setup" button located on the pulse sensor icon in the module window to change the pulse probe settings if need be.
- 15. Click on the experiment set up button to change the experiment settings if need be (Experiment duration for example).
- 16. To run an experiment and collect data click "Run experiment".
- 17. If you have a newer generation 900-268 (with the USB icon on the cover) this can be used as a 900- 213, meaning you can tether the probes directly to the computer using the 900-268. To engage operation in this fashion, press 3 times on the panel key. Repeating this operation will return the unit to WiFi mode.

# *Operation with Edu-Logger viewer*

#### **Materials needed:**

- 900-208 Heart Rate and Pulse Sensor
- 900-272 Graphic Display Module
- 900-215 Battery Module

# **Procedure:**

- 1. Connect the heart rate and pulse sensor to the left side of the viewer.
- 2. Connect the 900-215 module to the right side of the viewer.
- 3. The 900-272 will auto detect the sensor and you will see it appear on the left side of the screen.
- 4. Once the sensor appears it will be monitoring data in real time.
- 5. To run an experiment and collect data click the run button (little green person).

# *Off-line experiments*

(Off-line experiments are when you do not have a sensor connected directly to a computer, tablet, smartphone, or Edu-Logger viewer).

# **Materials needed:**

- 900-208 Heart Rate and Pulse Sensor
- 900-215 Battery Module

### **Materials needed to configure your offline experiment:**

- 900-213 Module or 900-268 module or 900-272 Module
- USB to mini USB cable (included with the 900- 213)

# **Procedure:**

- 1. Connect the heart rate and pulse sensor directly to the left side of a charged 900-215 module.
- 2. When ready to collect data, press the "Start/Stop" button on the heart rate and pulse sensor, a red light will turn on for the duration of the experiment.
- 3. To change the experiment settings, first connect to your chosen device (PC, Mac, tablet, smart device) and select the "Module setup" button. (For more information on how to change the experiment settings, view quick start procedure section for your chosen device in this document.)
- 4. After the experiment has concluded (when the "Start/Stop" button is pressed again or the data collection period ends) connect the sensor to your chosen device (you can find full instructions in each device's quick start procedure section).
- 5. Open the Edu-Logger software.
- 6. Click the "Off-line experiment" button.
- 7. Click the "Load data from sensors" button.
- 8. Select which experimental data to upload (5 experimental runs can be stored at one time on the 900-208 heart rate and pulse sensor).

### **Restoring sensor's factory default settings:**

### **Procedure:**

- 1. Connect the 900-213 to a PC, Mac, tablet, or smart device.
- 2. Connect the heart rate and pulse sensor to a 900- 213 module (they directly plug together). Please note no calibration is required for this sensor.
- 3. Open the Edu-Logger software.
- 4. Click the "Tools" icon.
- 5. Click the "Restore sensor's factory defaults" on the menu.
- 6. If prompted to clear the graph, click either the "Off-line experiment" or "On-line experiment" button (whichever you are using).
- 7. Click "Clear experiment results".
- 8. Resume from step 4.

# **Included with sensor:**

- Edu-Logger 900-208 Heart Rate and Pulse Sensor Guide (this document).
- Fingertip/earlobe clip with IR receiver transmitter.

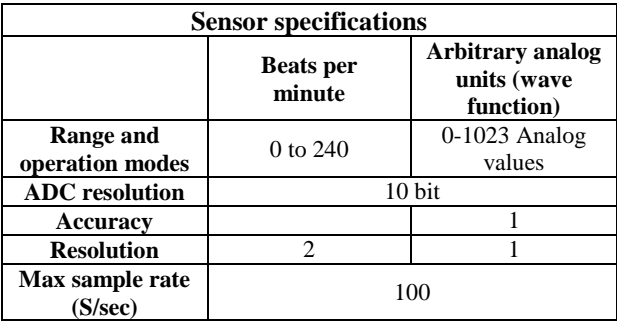

### **Sensor features:**

- Fully digital data.
- Rugged plastic ergonomic case.
- Push button switch for Start/Stop experiments in off line mode.
- LED indicator of experiment status (blinks while collecting data).
- Pre-calibrated sensing equipment.
- Pulse sensing electrodes located in the probe clips which are attached directly to the sensor's plastic body.

**Note:** Edu-Logger products are intended for educational use.

# **Videos and experiment examples:**

 Videos, literature and other probes can be found at [www.edulab.com](http://www.neulog.com/Download/SoftwareandApplication.aspx)

### **Technical background:**

The philosophy behind Edu-Logger's plug and play technology is based on each sensor's ability to store its own data due to an internal flash memory chip and micro-controller in each plastic Edu-Logger body. This technology allows the sensor to collect and then store the digital data in the correct scientific units  $({}^{\circ}C,$ <sup>o</sup>F, Lux, %, ppm, for example).

The sensor is pre-calibrated at the factory. The built-in software in the logger can be upgraded at any time using software.

The pulse sensor's probe consists of a fingertip/earlobe clip which houses an infrared light source and an infrared light detector on opposite sides.

The blood in the finger flows forward (oxygenated with oxygen) and backward (deoxygenated with  $CO<sub>2</sub>$ ). The IR light absorbed by the deoxygenated blood and the detected light intensity changes are according to the heart pulses.

The light average intensity changes according to the skin color, thickness, the probe pressure etc. The sensor electronics offsets the average intensity, amplifies and passes the pulses only to the internal controller, which calculates the pulses' rate.

# **Maintenance and storage:**

- Never submerge the Edu-Logger plastic body in any liquid.
- Do not allow liquid into the Edu-Logger plastic body.
- After using the probe, wipe off all excess material, liquid or residue from the sensor.
- Store in a box at room temperature out of direct sunlight.

### **Warranty:**

We promise to deliver our sensor free of defects in materials and workmanship. The warranty is for a period of 3 years from the date of purchase and does not cover damage of the product caused by improper use, abuse, or incorrect storage. Sensors with a shelf life such as ion selective probes have a warranty of 1 year. Should you need to act upon the warranty, please contact your distributor. Your sensor will be repaired or replaced.

**Thank you for using Edu-Logger!**

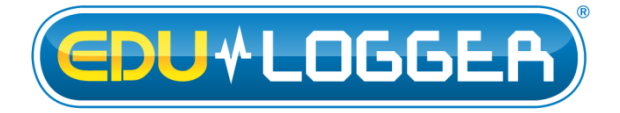

Flexible, simple, fast, forward thinking. W: [www.edulab.com](http://www.neulog.com/Download/SoftwareandApplication.aspx) E[: info@edulab.com](mailto:info@edulab.com)

V10012013